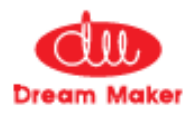

# **ВЕНТИЛЯЦИОННАЯ УСТАНОВКА**

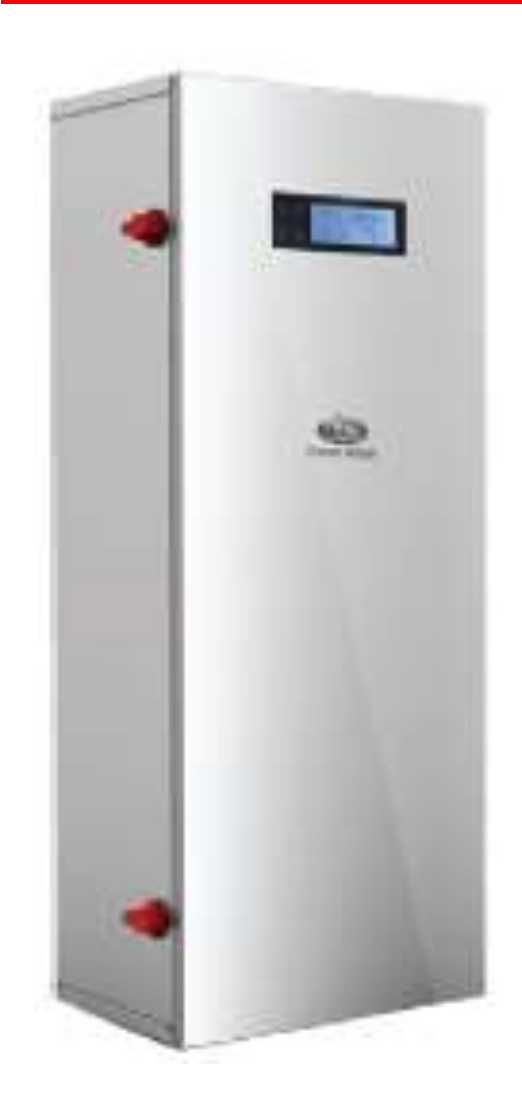

# ■ DM-F1160-IMP

**Руководство по эксплуатации**

# **Содержание**

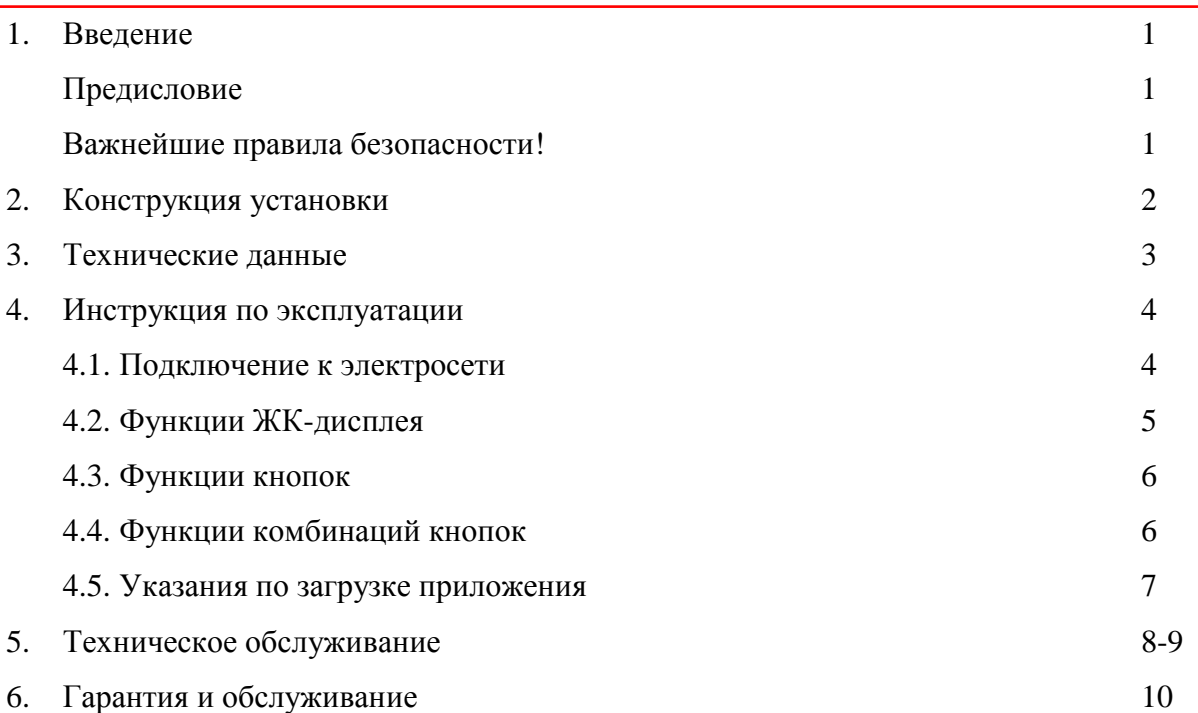

#### **Предисловие**

От всего сердца поздравляем и благодарим вас за решение приобрести продукт нашей компании Dream Maker (DM). Вы получаете инновационную и высококачественную установку для очищения воздуха, которая повысит качество вашей жизни и обеспечит абсолютную чистоту и свежесть воздуха в вашей комнате. Наши передовые технологии позволяют очистить загрязнённый воздух не только от таких вредных примесей, как озон, токсичные газы или частицы пыли, попадающие в лёгкие, но и от неприятных запахов, благодаря современной технологии фильтрации «2 в 1». Преимущества нашей продукции:

- простота установки
- немедленная готовность к использованию
- высшее качество фильтрации
- быстрое срабатывание фильтров
- минимальный уровень шума
- экономичное техобслуживание

В наших устройствах DM предусмотрен модуль Wi-Fi и функция интеллектуального управления через приложение. Благодаря этому вы сможете контролировать и устанавливать желаемые параметры через смартфон или другое мобильное устройство.

Компания Dream Maker дарит вам здоровый и чистый воздух с интеллектуальным управлением.

#### **Важнейшие правила безопасности!**

- Поскольку установка является сложным электронным устройством, внимательно прочтите настоящее руководство.
- Чтобы иметь возможность воспользоваться гарантией, используйте устройство в соответствии с указаниями производителя.
- Не устанавливайте устройство в помещениях, где присутствует опасность взрыва или пожара.
- Не используйте для чистки устройства едкие средства, бензин, растворители или горючие вещества.
- Не закрывайте и не загораживайте отверстия для воздуха (наружный воздуховод или приточное вентиляционное отверстие с торцевой стороны устройства).
- Не устанавливайте устройство поблизости от источников тепла, например, печей, каминов или газовых плит.
- Не допускайте попадания воды внутрь устройства.
- В целях соблюдения условий гарантии используйте только запасные части от производителя Dream Maker.
- Не позволяйте детям проникать внутрь устройства или играть с ним.
- Не используйте устройство в случае выброса в атмосферу токсичных газов/ вредных веществ.
- Во время техобслуживания или чистки фильтров и пылеулавливателей отключайте питание устройства.

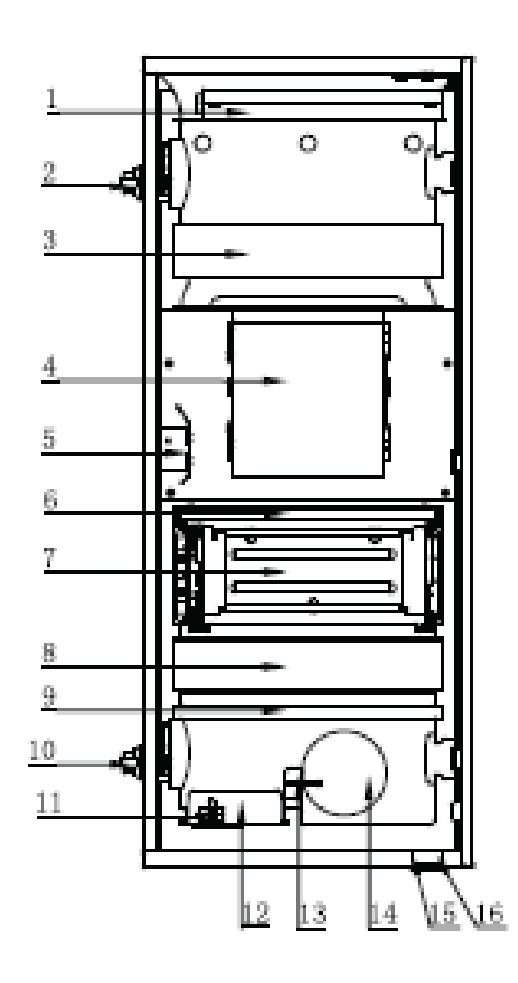

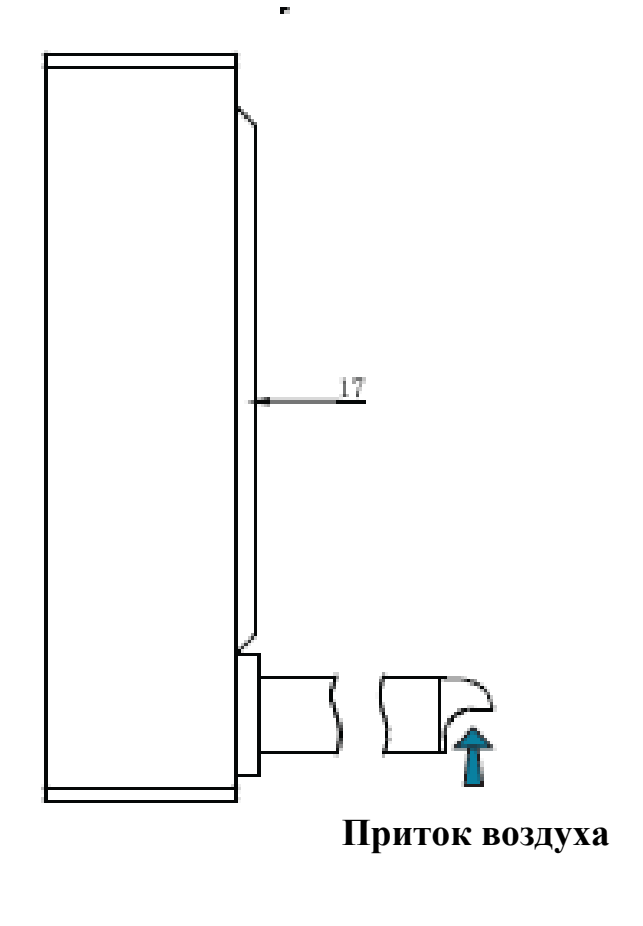

- 1. Нагревательный элемент с ПТК
- 2. Верхний дверной замок
- 3. HEPA-фильтр
- 4. Вентилятор
- 5. Элемент высокого напряжения
- 6. Фильтр «2 в 1»
- 7. Очиститель воздуха с пылеулавливателем
- 8. Фильтр первичной очистки F5
- 9. Металлический фильтр грубой очистки G3
- 10. Нижний дверной замок
- 11. Аварийный выключатель
- 12. Плата управления
- 13. Датчик температуры наружного воздуха
- 14. Наружный воздуховод
- 15. Модуль Wi-Fi
- 16. Датчик температуры воздуха в помещении

\_\_\_\_\_\_\_\_\_\_\_\_\_\_\_\_\_\_\_\_\_\_\_\_\_\_\_\_\_\_\_\_\_\_\_\_\_\_\_\_\_\_\_\_\_\_\_\_\_\_\_\_\_\_\_\_\_\_\_\_\_\_\_\_\_\_\_\_\_\_\_\_\_\_\_\_\_

17. Монтажная скоба

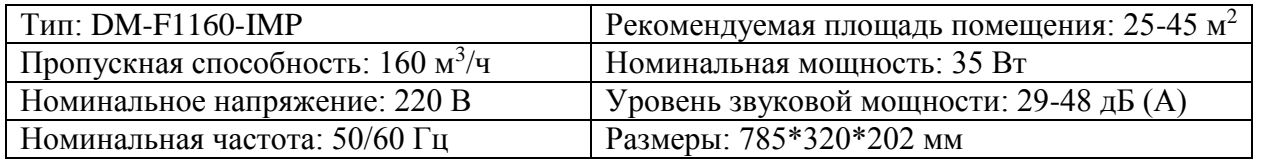

# **Параметры рабочей среды, рекомендуемые компанией Dream Maker:**

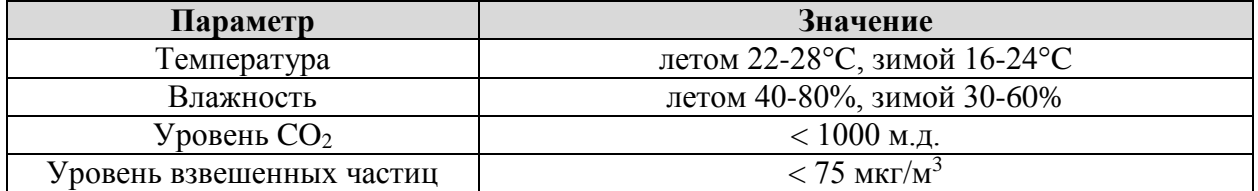

# **4.1 Подключение к электросети**

Вставьте штепсель в розетку и включите устройство Dream Maker. Надписи:

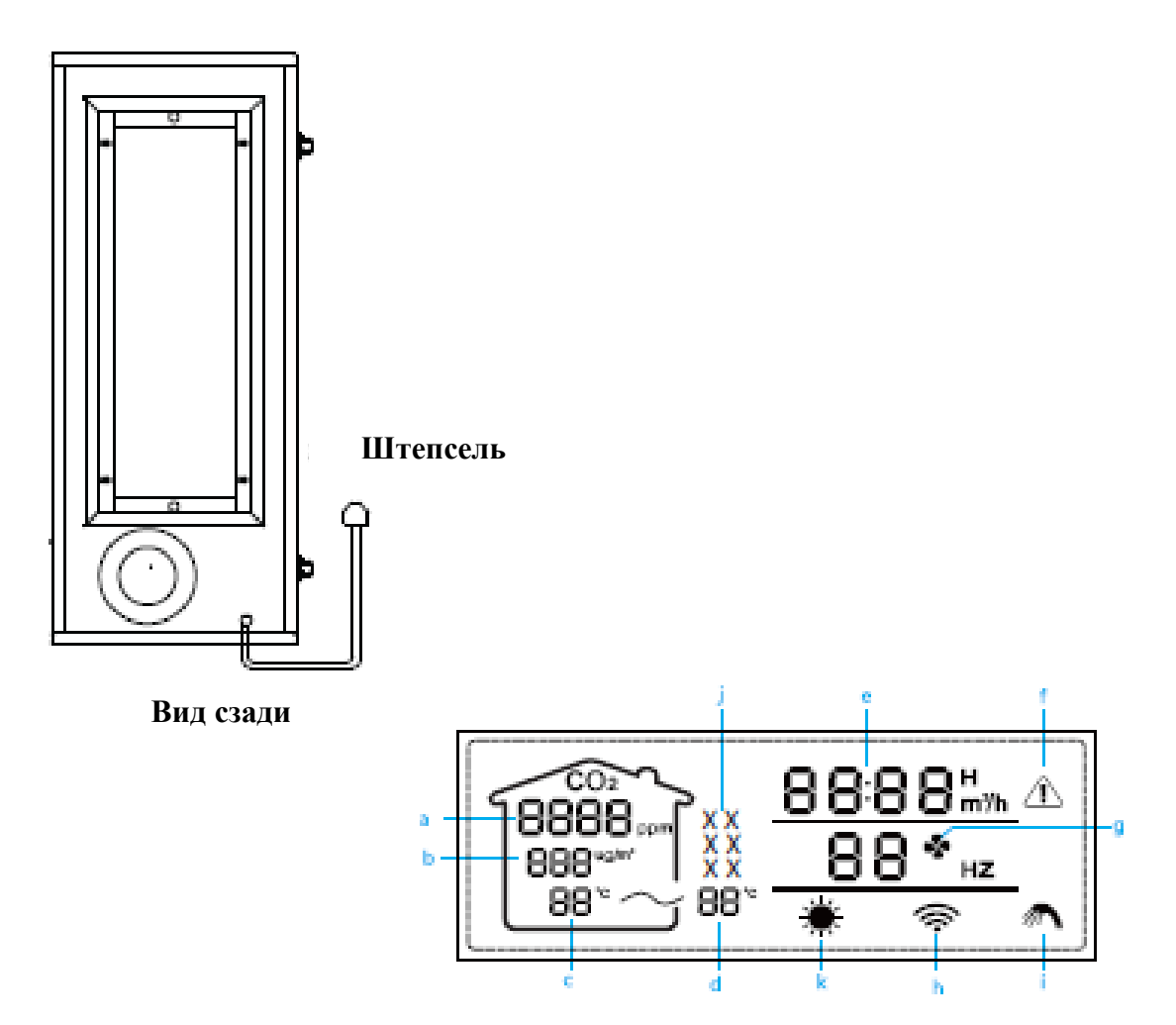

# **4.2 Функции ЖК-дисплея**

- a. Показывает уровень CO<sup>2</sup> в помещении
- b. Показывает уровень взвешенных частиц в помещении

## **4. Инструкция по эксплуатации**

- c. Показывает температуру в помещении
- d. Показывает температуру снаружи
- e. Показывает время работы
- f. Аварийный сигнал
- g. Значение объёма воздуха

h. Статус подключения по Wi-Fi:

- если все дугообразные линии мигают в направлении наружу, то соединение Wi-Fi установлено
- если все дугообразные линии мигают в направлении внутрь, то соединение Wi-Fi устанавливается
- если мигает только чёрная точка и две первые линии, соединение с роутером установлено, но соединение с сервером пока отсутствует
- если точка и все три линии непрерывно светятся, соединение установлено полностью, и устройство готово, например, к дистанционному контролю и управлению через приложение
- i. Сигнал загрязнения. Если он светится, необходимо очистить пылеулавливатель в соответствии с инструкциями производителя.
- j. Сигнал рабочего режима
- k. Сигнал нагревательного элемента с ПТК. Если он светится, нагревательный элемент включён.

#### **4.3 Функции кнопок**

- a. Кнопка включения/выключения
- b. Кнопка регуляции объёма воздуха
- c. Эта кнопка в сочетании с другими используется для активации функций, описанных ниже.
- d. Спящий режим/ночной режим. Если он включён, яркость дисплея тоже уменьшается. Пропускная способность снижается до минимума.

#### **4.4 Функции комбинаций кнопок**

a. При одновременном нажатии этих кнопок освежитель воздуха высокого напряжения с пылеулавливателем выключается в следующем порядке. Прежде всего ВЫКЛЮЧИТЕ устройство. Затем одновременно нажмите эти кнопки и удерживайте 5 секунд. Включится вентилятор и начнёт работу, но пылеулавливатель не активен. В этот момент все светодиодные кнопки светятся оранжевым и подтверждают, что устройство находится в соответствующем режиме. Этот режим используется для того, чтобы после очистки высушить пылеулавливатель воздухом из вентилятора. Вентилятор работает около 30 минут, пылеулавливатель при этом не включается.

b. Возврат заводских настроек модуля Wi-Fi. Нажмите обе кнопки и удерживайте 5 секунд. Устройство при этом выключать нельзя.

с. Включение/выключение нагревательного элемента с ПТК. Нажмите обе кнопки  $\mathbb{Q}^+ \mathbb{G}$ на работающем устройстве и удерживайте 5 секунд, чтобы включить вторичный пароперегреватель с ПТК. Удерживайте три кнопки в течение 5 секунд, чтобы выключить вторичный пароперегреватель. При отключении питания или повторном запуске настройки нагревательного элемента с ПТК сохраняются.

## 4. Инструкция по эксплуатации

## 4.5 Указания по загрузке приложения

Благодаря нашей системе управления умным домом Dream Maker каждый пользователь устройств DM может скачать на свой смартфон наше приложение и с его помощью дистанционно управлять устройством DM по Wi-Fi. Вы можете одновременно контролировать и оценивать температуру воздуха снаружи и в помещении, уровень СО2, взвешенных частиц и влажность воздуха в квартире, комнате, офисе или другом месте, где установлено устройство DM.

## Как скачивать/загружать приложения?

При покупке наших устройств DM просто найдите на корпусе QR-код, отсканируйте его и затем следуйте инструкции.

# 5. Техническое обслуживание

После длительной эксплуатации устройство нуждается в чистке. Очистите фильтры, встроенные в устройство, самостоятельно или обратитесь к специалисту. Для этого пылеулавливатель и металлический фильтр обязательно вымыть. Проследите, чтобы кабель устройства был отключён от розетки.

1. Извлеките оба фильтра из устройства

4. Сполосните оба фильтра проточной волой.

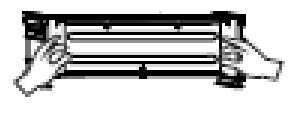

2. Обильно спрысните специальным моющим средством (например, для мытья посуды) пластины пылеулавливателя и металлического фильтра.

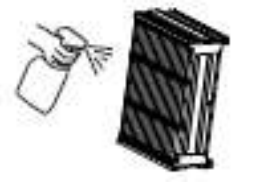

3. Теперь тщательно удалите загрязнения щёткой, входящей в комплект устройства. Будьте внимательны, старайтесь не повредить фильтр.

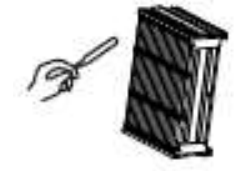

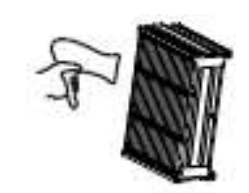

5. Высушите фильтры, при необходимости

используя фен, и вставьте обратно в

устройство.

## **Замена фильтров**

- 1. Инструкция по замене фильтров
	- Откройте устройство и извлеките использованный блок фильтра.
	- Распакуйте новый фильтр и снимите защитную плёнку.
	- Вставьте новый фильтр. Следите, чтобы стрелка на фильтре располагалась в направлении движения потока воздуха.
- 2. Сроки обслуживания и замены (носят рекомендательный характер)

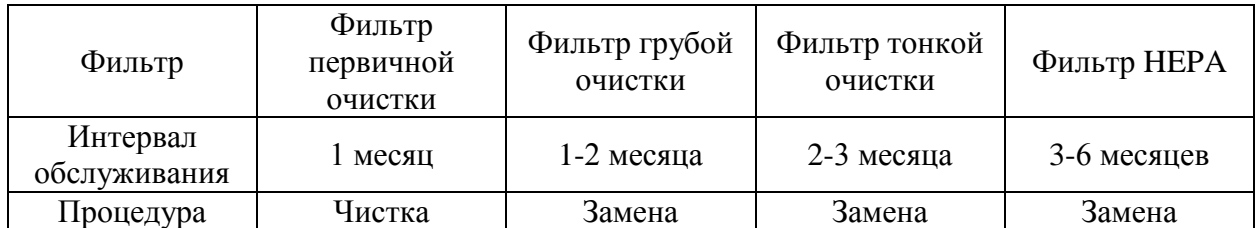

Обратите внимание: В сильно загрязнённой рабочей среде сроки техобслуживания могут сократиться.

## 1. Заявление о бесплатном ремонте

Мы гарантируем выполнение заявленных функций в течение 2 лет при условии надлежащей эксплуатации, регулярного технического обслуживания и очистки фильтров. Исключением являются быстро изнашивающиеся детали. Срок действия гарантии начинается с даты, указанной в счёте.

- 2. Условия гарантии
- Действительный счёт.
- Гарантийный талон компании DM.
- В течение гарантийного срока.
- При ненадлежащем обращении или постороннем вмешательстве гарантия аннулируется.
- Сохранность заводских этикеток на устройстве, в том числе QR-кода, таблички с указанием модели и данных производителя.
- При утере счёта или гарантийного талона срок исчисляется с даты заводского изготовления.
- 3. Причины отказа от предоставления гарантии
- Неправильное подключение к электросети.
- Несоблюдение сроков техобслуживания.
- Подмена этикетки.
- Истечение гарантийного срока.
- Форс-мажорные обстоятельства, например, повреждение в результате землетрясения, пожара, наводнения и т.д.
- 4. Право возврата
- Право бесплатного возврата и обмена в течение 7 суток (только при дефектах качества).
- Право обмена в течение 15 суток только при дефектах качества.
- 5. Указания по ремонту и обслуживанию в течение гарантийного срока
- В случае неисправностей обратитесь к нашему дистрибьютору по месту жительства.
- Если, несмотря на ремонт, неисправность не устранена, не подписывайте акт о выполнении ремонта.
- Если вы довольны выполненным ремонтом, подпишите акт. Мы будем благодарны вам за предложения по улучшению качества продукции.

Не исключены технические изменения и ошибки.

Dream Maker GmbH [«Дрим Мейкер ГмбХ»]

Zimmerbachstr. 33, 74676 Niedernhall, Germany [Циммербахштрассе, 33, 74676 Нидернхалль, Германия]

Gewerbepark Waldzimmern, Deutschland [промышленный парк Вальдциммер, Германия] Тел. +4 7940 9825935

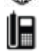